# **Using eVideo from Hoopla on Apple or Android Device**

Hoopla is the library's new online video service. With Hoopla, Richmond residents can borrow 8 videos a month, in any combination of movies and tv episodes. eVideo can be watched online through most internet browsers, or to the Hoopla App for Apple and Android devices.

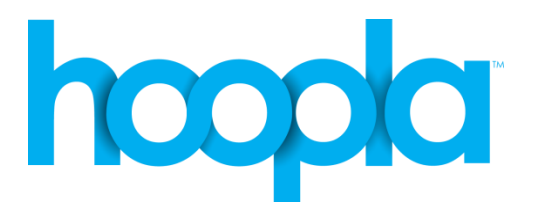

Quick Facts:

- You can borrow 8 items a month movies and/or tv episodes
- Movies and TV episodes can be borrowed for 3 days (72 hours)
- Titles automatically expire after the borrowing period is over
- Watch your eVideos by downloading them to the Hoopla App!

#### **Setting up your Device**

1. Go to your App and search for "Hoopla." Install it to your device. Hoopla is compatible with Apple iOS 6+, and Android version 4.0 +

## **Getting a Hoopla Account**

1. Open the Hoopla App, tap "Sign Up"

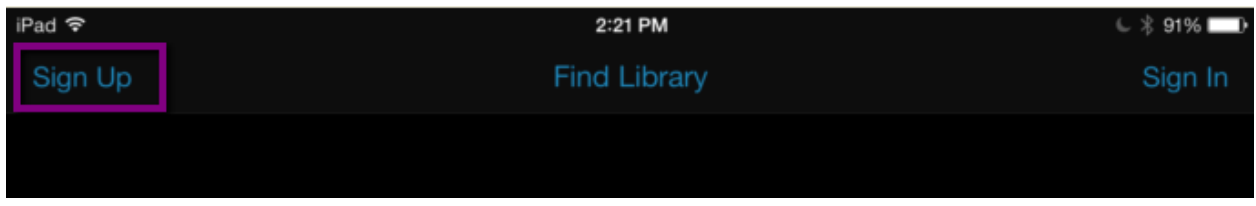

## 2. Agree to the Terms and Conditions

3. Select "Richmond Public Library" from the "Find Your Library" list, then enter your library card number (14 digits, no spaces), and your PIN (usually the last four digits of your phone number). Tap "Next"

4. Enter your email address, and create a password. You'll use these to log in each time you use Hoopla. When you're done, tap "Submit"

## **Finding eVideos**

1. Tap the menu button at the top left of the screen.

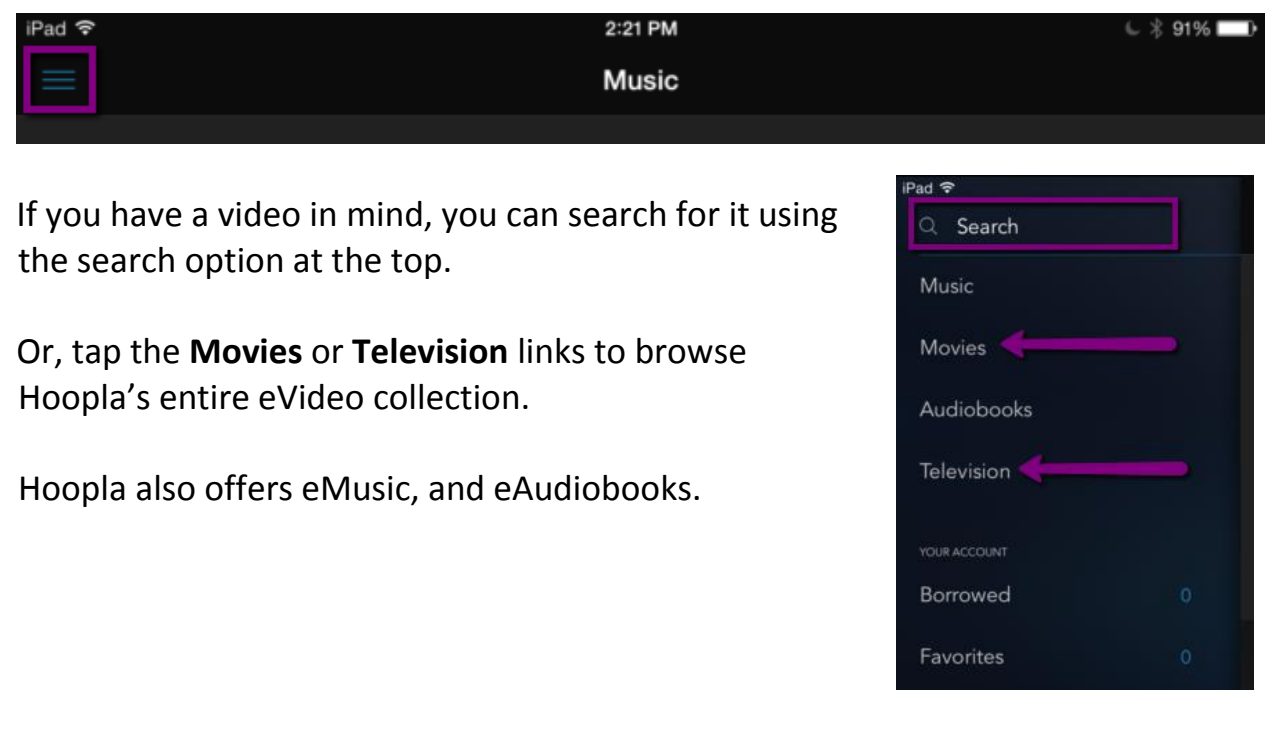

3. Hoopla features different collections on a regular basis. You can scroll through the featured lists by swiping right to left on any feature list. Or, you can browse by genre.

Scroll down and find the "Genres" feature box, and scroll to the right to view them all. Click on a cover to view the movies or TV shows in that genre.

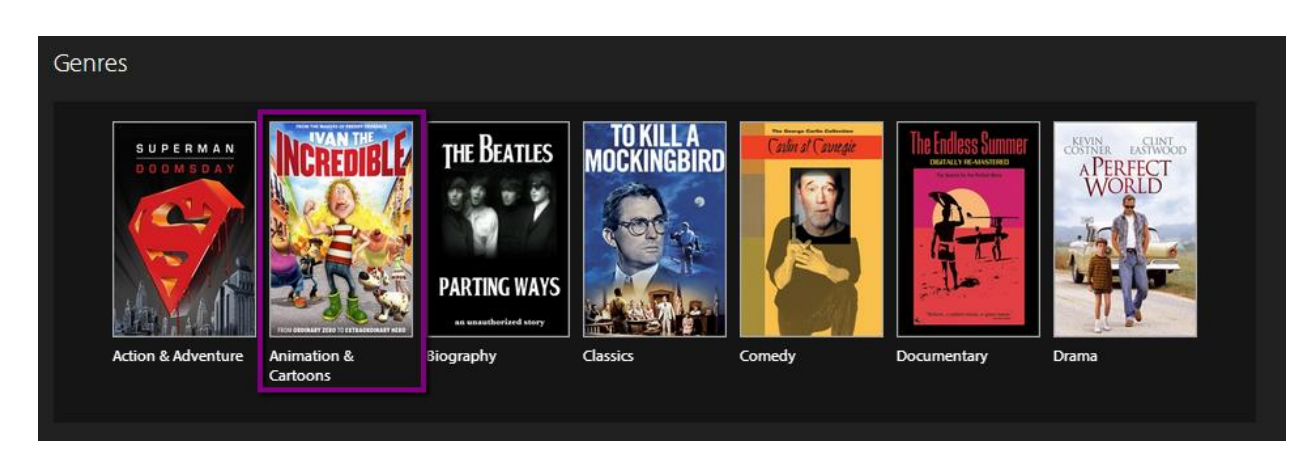

5. When you find a video you want, tap the "Borrow" button at the top right of the screen.

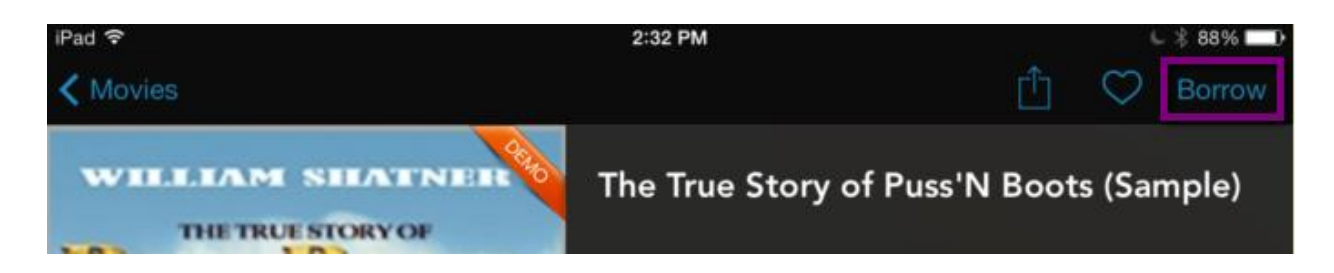

The title will be checked out to your account immediately, and you can start watching right away by clicking the play button in the middle of the cover.

#### **Watching your eVideo**

1. Tap the Menu button at the top left of the screen (or tap "Movies", and then the "Menu" button).

2. When the menu opens, tap "Borrowed" to see your checked out titles.

3. Choose the video you want to watch, tap it once, and then tap the play button in the centre of the cover to start streaming. Or, tap the cloud icon to download the video so you can watch it offline!

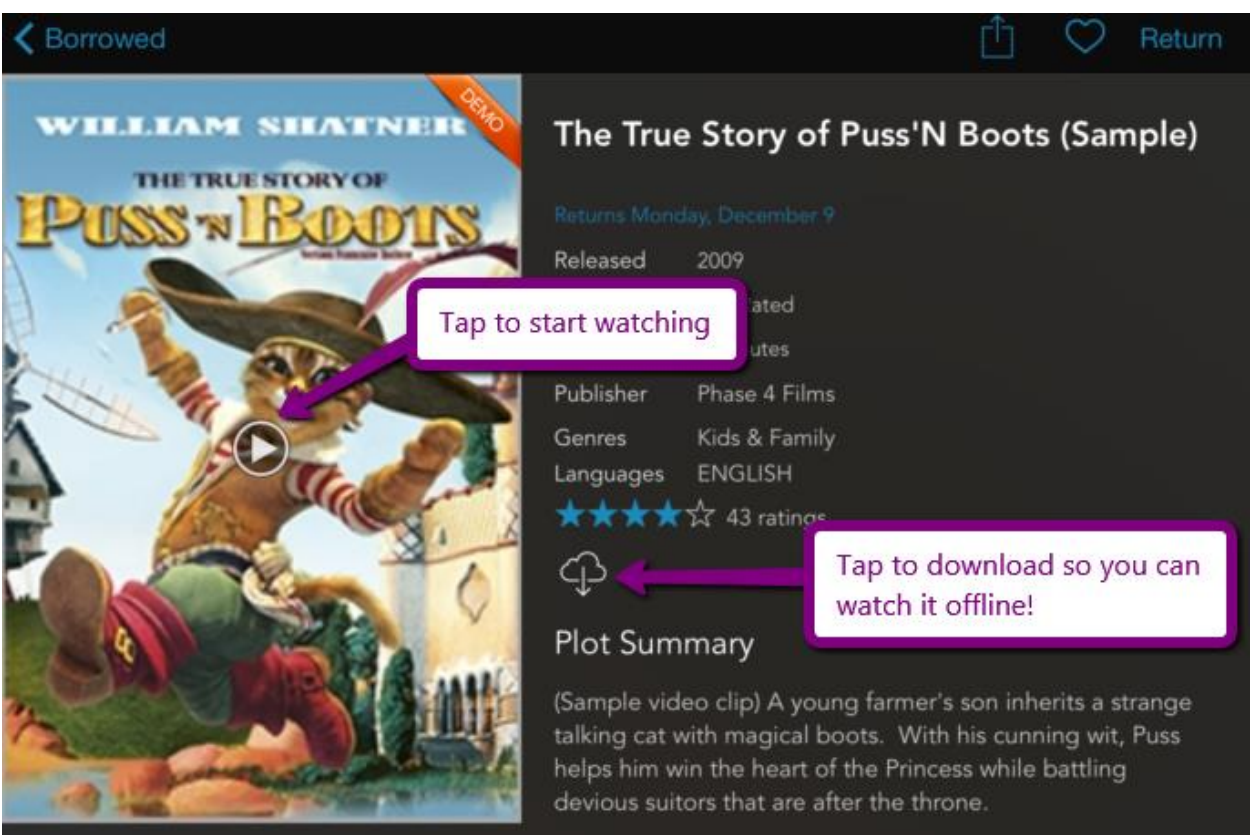